## TopSpin 4

# A New Design for Your Working Place

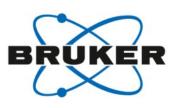

#### Welcome to the new look-and-feel of TopSpin 4!

- More space for your data
  With improved placement of tools and a full screen option
- Ergonomics for your hands
  Have less mouse clicks and shorter mouse movements for routine actions.
- Navigation for your eyes
  Quickly browse and adapt the perspective to what you need right now

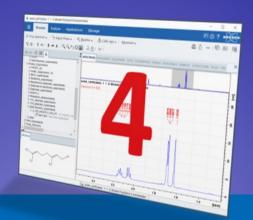

### **Command Line**

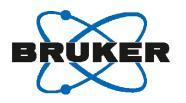

#### The command line is an efficient tool for routine users.

- It is still there, but placed less prominently.
- Merged with the status line and data set ident, it gave back screen space in favor of spectra display.

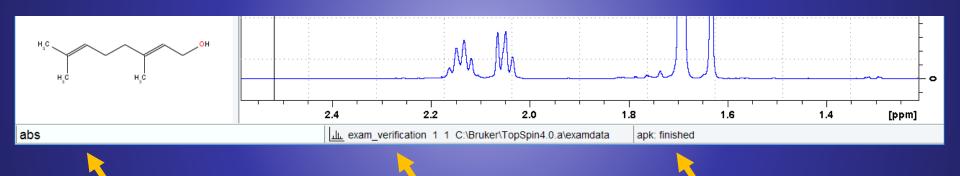

Entered command

Identification of current data set

Last status message

### **Molecules**

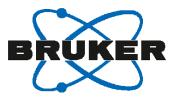

### Molecule pictures inside a data window may cover important signals.

- Molecules have an own panel now, located bottom left
- This can be freely resized, or even switched off

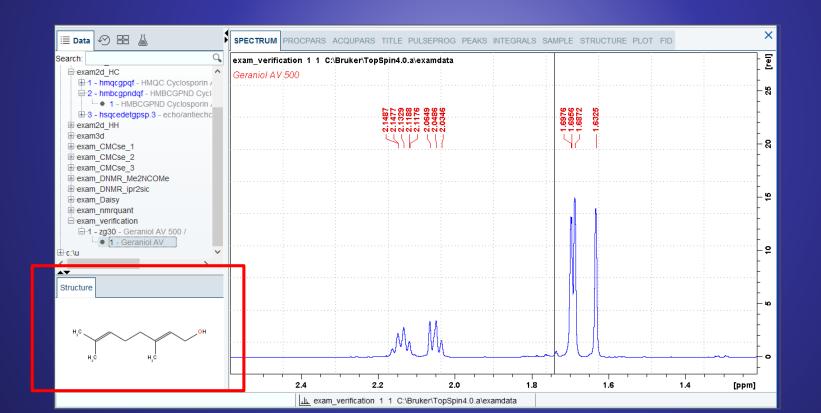

### Search

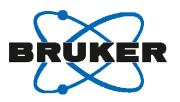

#### Finding data can be seamless integrated without a big 'Find Data' dialog.

- Enter your search phrase into the new search field
- Understands NAME, PULPROG, TITLE, these can also combined
- Data trees can be selected/deselected, to limit the scope for your search

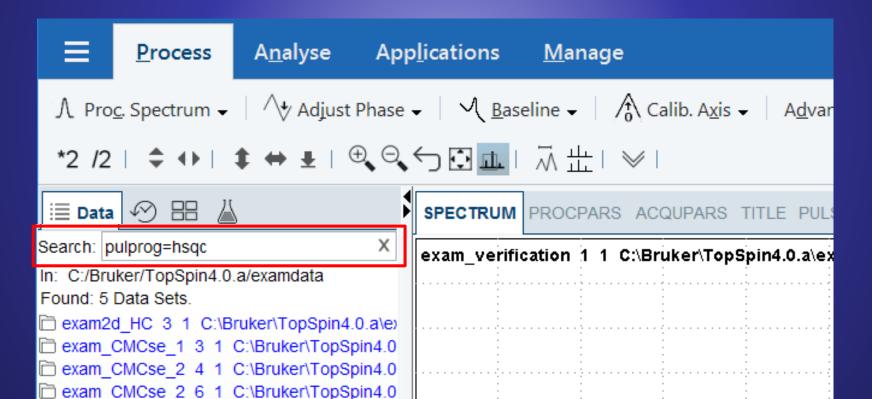

## **Window Management**

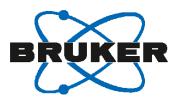

Many users focus on one data window - effective window switching is essential.

- The new Window Switcher is placed along Settings and Help icon.
- The small number indicates how many data sets are open in background

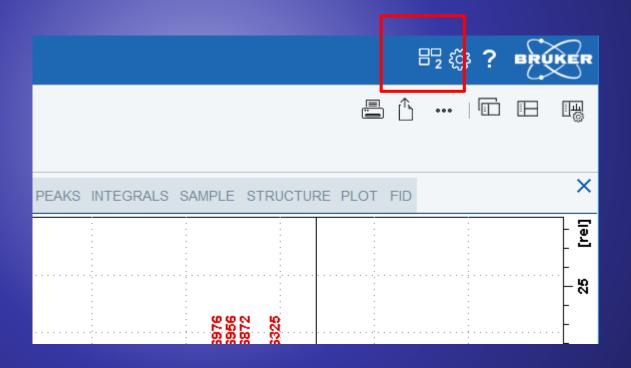

## **Window Management**

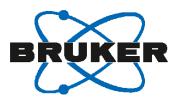

Many users focus on **one** data window - effective window switching is essential.

- The new Window Switcher is placed along Settings and Help icon.
- The small number indicates how many data sets are open in background
- A click gives a live preview: get a peek on the window content, and you can close it from here, too

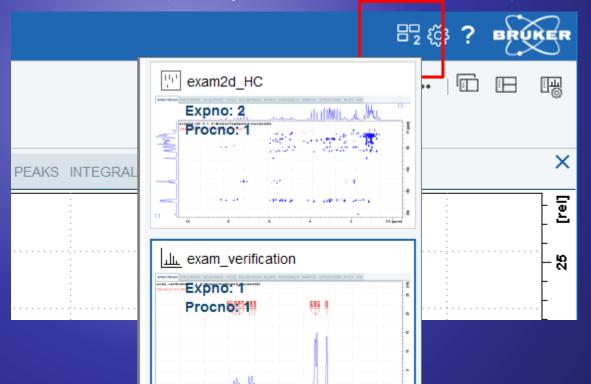

### **Print & Publish**

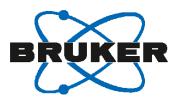

### Printing and Publishing should be quickly accessible, anytime.

- Print, Export are prominently offered at a new location, outside of Flow tabs
- Always visible, not hidden when navigating in Flow menu

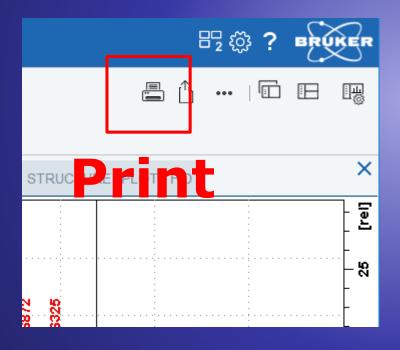

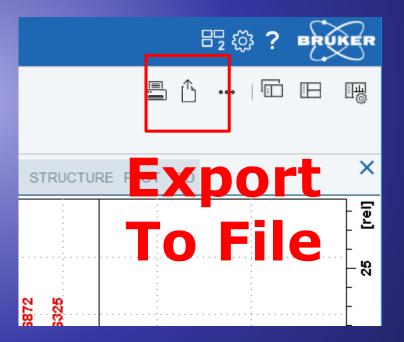

### **Print & Publish**

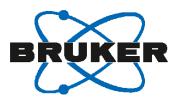

#### Printing and Publishing should be quickly accessible, anytime.

- Print, Export are prominently offered at a new location, outside of Flow tabs
- Always visible, not hidden when navigating in Flow menu.
- Find more in drop down panel: copy, email, autoplot, cloud storage actions

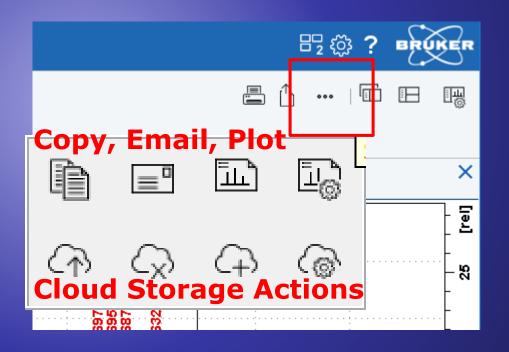

### **View Options**

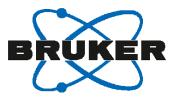

View options should be quickly accessible, anytime.

New button for 'Toggle Browser Column'

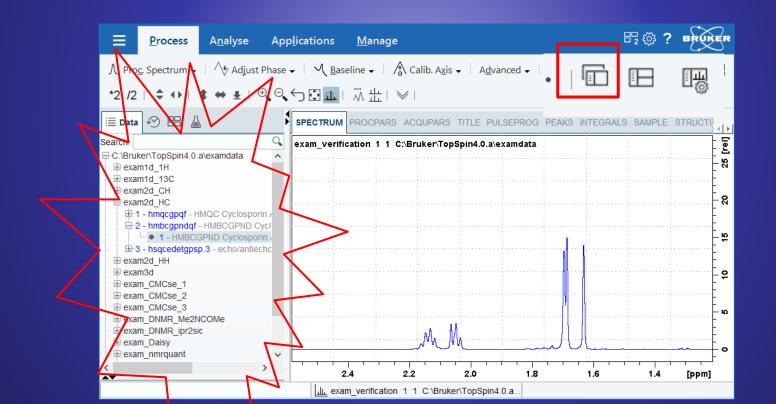

### **View Options**

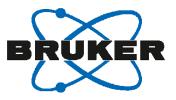

View options should be quickly accessible, anytime.

Select from various window arrangements, e.g. side-by-side

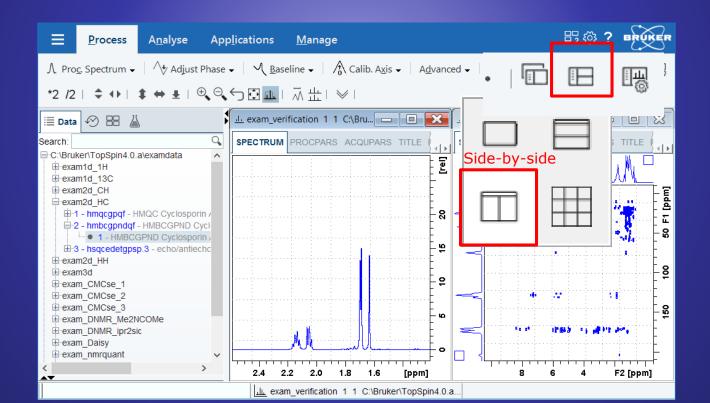

## **View Options**

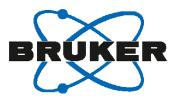

View options should be quickly accessible, anytime.

Direct access to 'Display Properties'

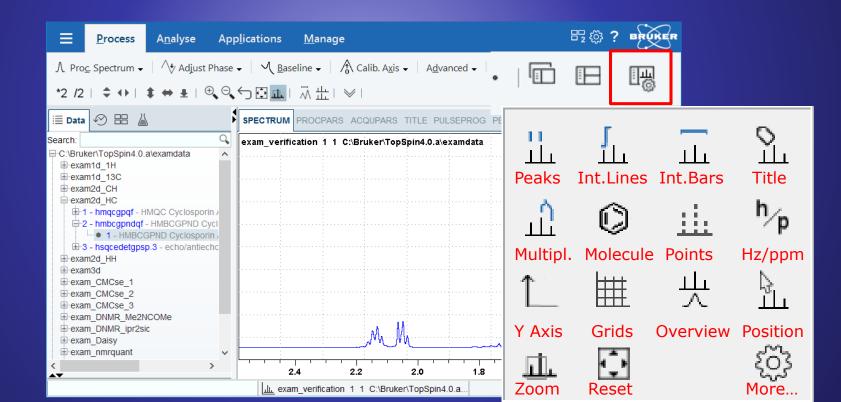

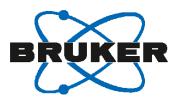

The toolbar offers Shift and Scroll actions – but distant from data window.

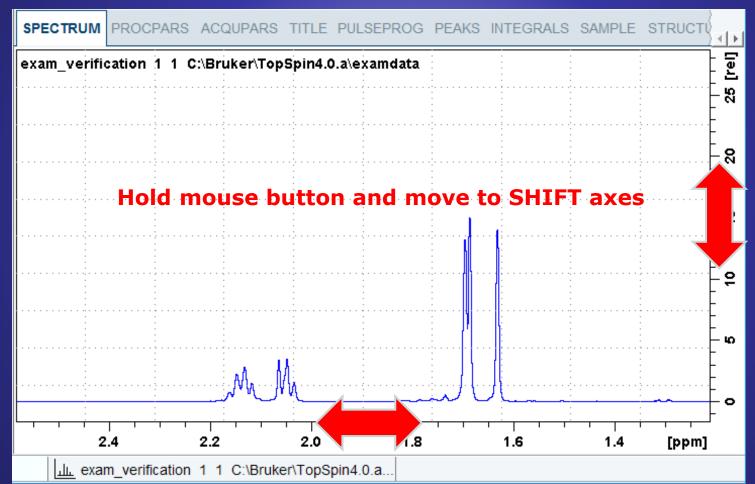

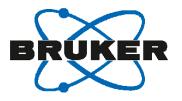

The toolbar offers Shift and Scroll actions – but distant from data window.

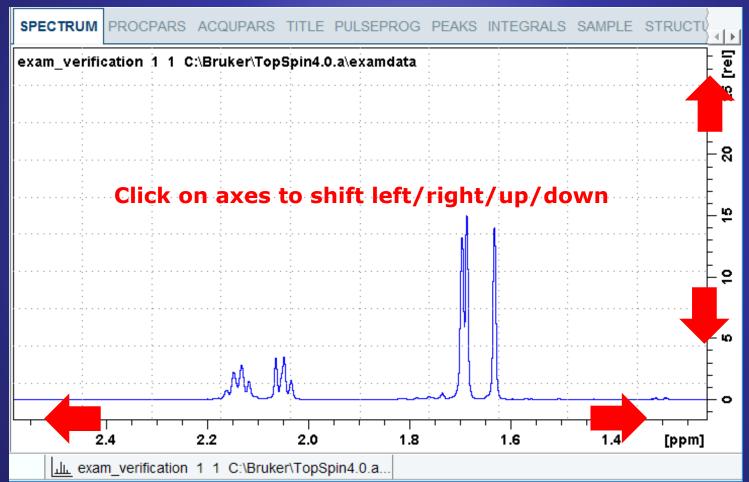

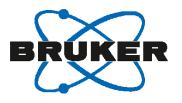

The toolbar offers Shift and Scroll actions – but distant from data window.

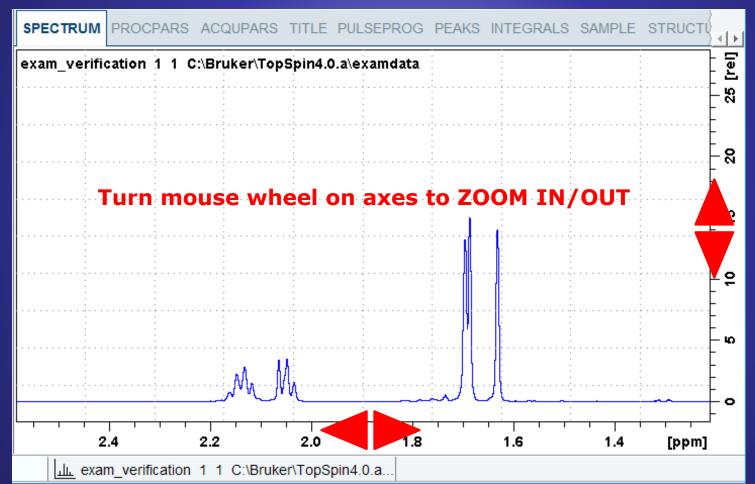

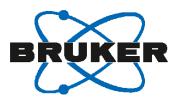

The toolbar offers Shift and Scroll actions – but distant from data window.

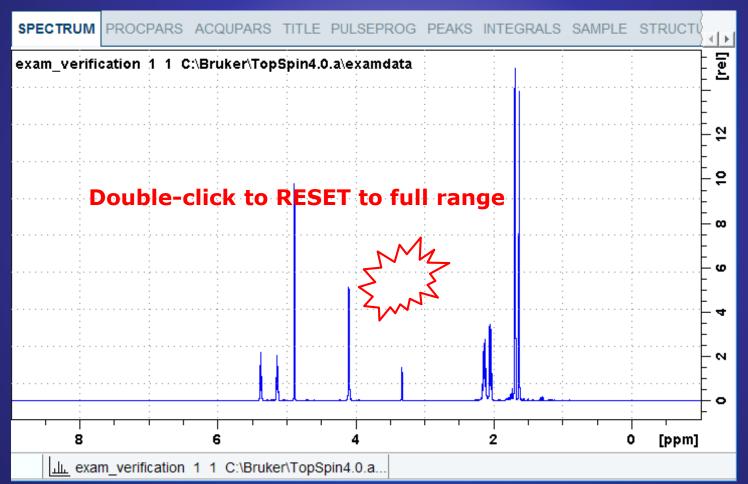

The full screen width & height can be used for spectra display.

Toggle off the Data Browser (Ctrl+D), then press key F11...

... and enjoy a full screen experience!

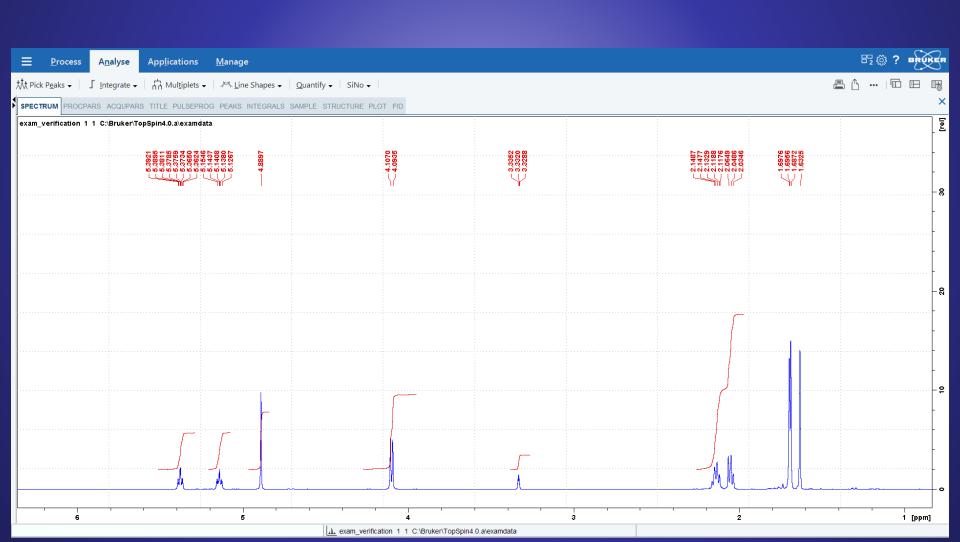

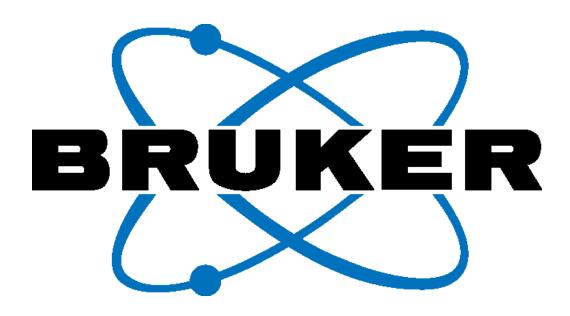

Innovation with Integrity